## HYG-500

# 直流开关安秒特性测试仪

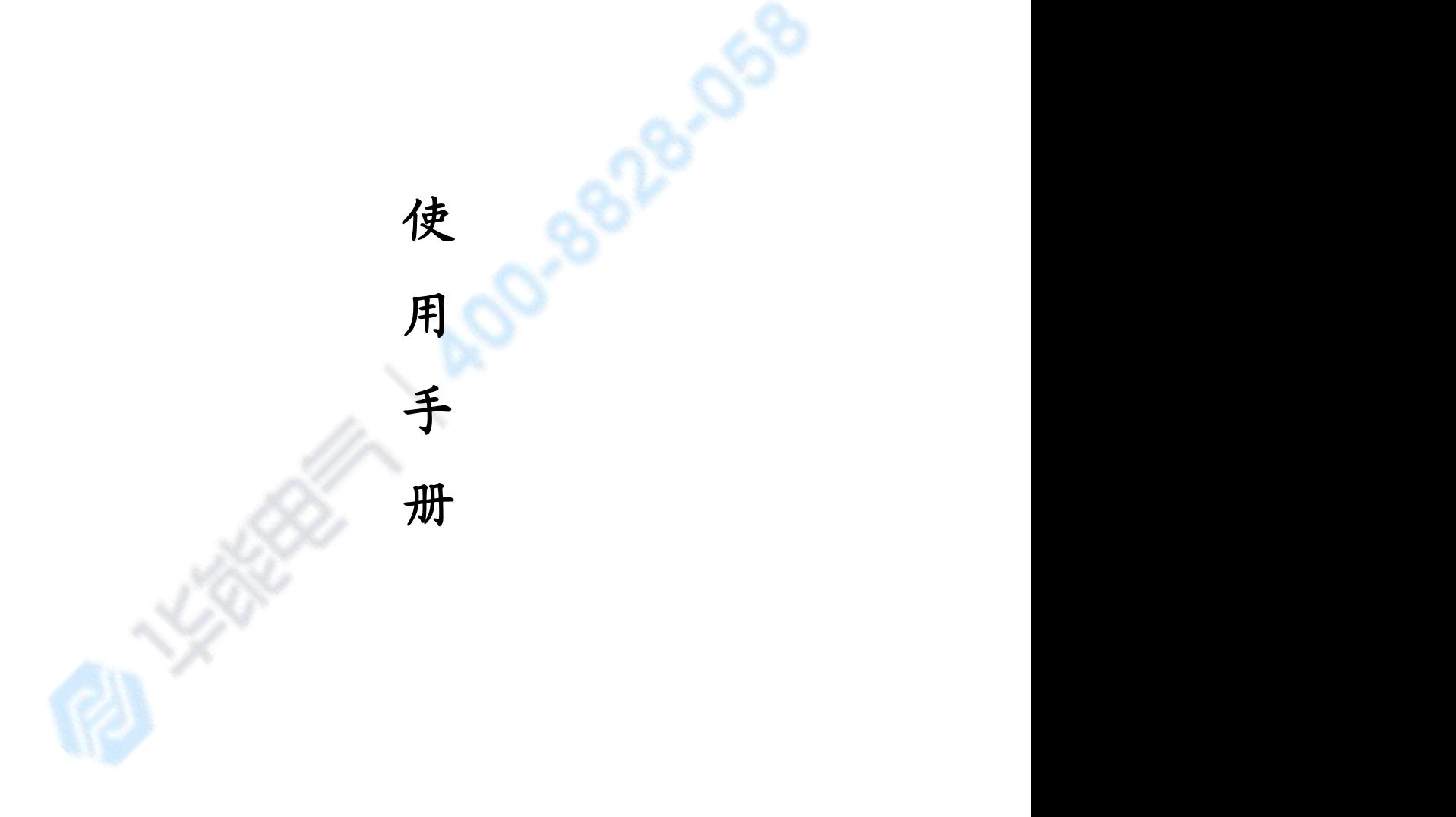

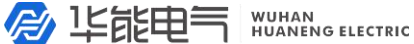

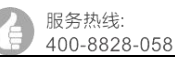

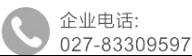

目录

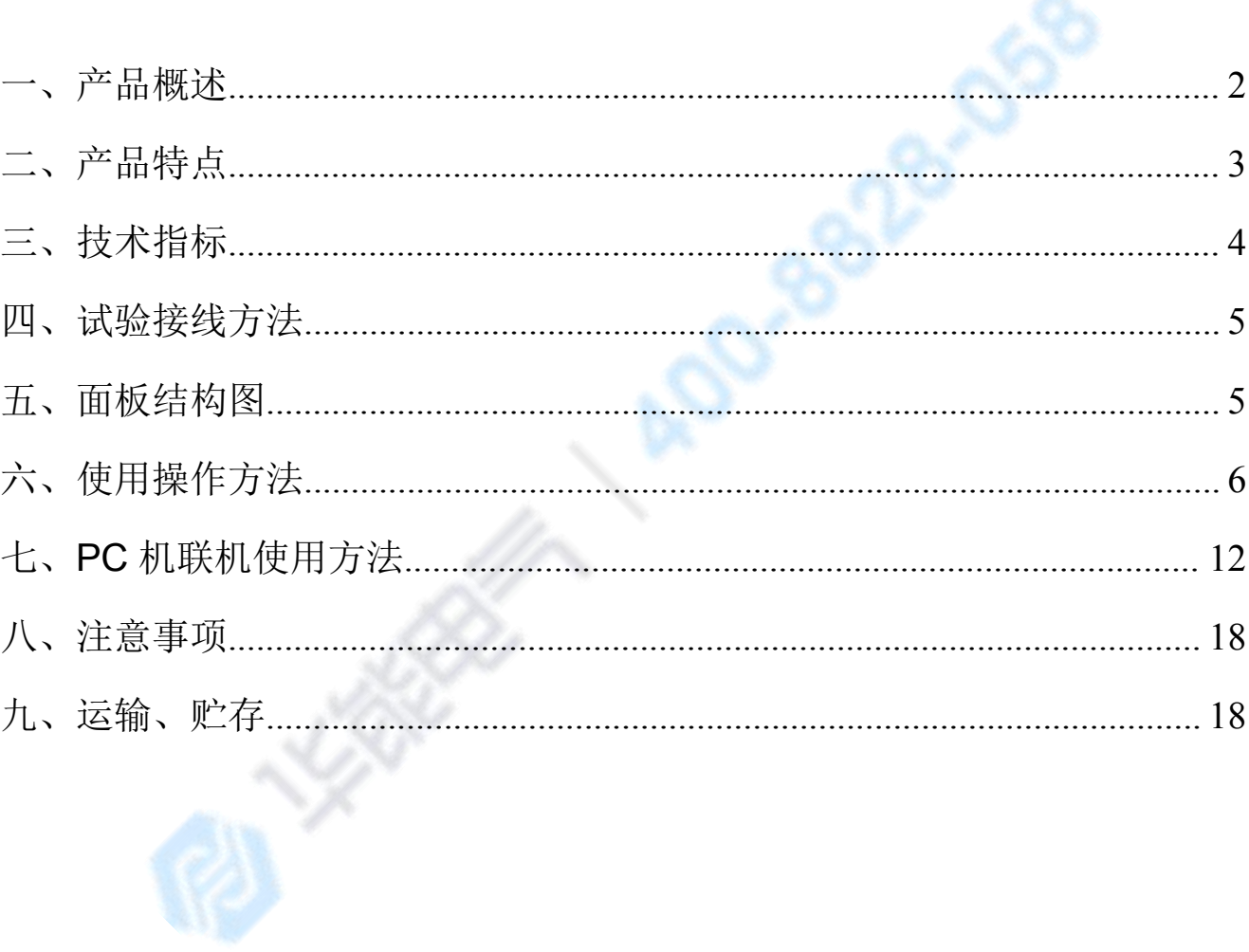

### HYG-500 直流开关安秒特性测试系统

服务执线:

400-8828-058

#### <span id="page-2-0"></span>一、产品概述

目前变电站的直流馈电网络多采用树状结构,从蓄电池到站内用电设 备,一般经过三级配电,每级配电大多采用直流断路器作为保护电器。由于 上下级直流断路器保护动作特性不匹配,在直流系统运行过程中,当下级用 电设备出现短路故障时,经常引起上一级直流断路器的越级跳闸,从而引起 其它馈电线路的断电事故,进而引起变电站一次设备如高压开关、变压器、 电容器等的事故。为防止因直流断路器及其它直流保护电器动作特性不匹配 带来的隐患,国家电网公司对于新装和运行中的直流保护电器,规定了必须 进行安秒特性测试,保证性能与设计相符,以确保直流回路级差配合的正确 性。2005 年发布的《直流电源系统运行规范》第十二条第八款规定"直流熔 断器和空气断路器应采用质量合格的产品,其熔断体或定值应按有关规定分 级配置和整定,并定期进行核对,防止因其不正确动作而扩大事故"; 《直 流电源系统技术监督规定》第二十七条中规定: "…自动空气断路器使用前 应进行特性和动作电流抽查。…"; 《预防直流电源系统事故措施》第十一 条中规定: "…使用前宜进行安秒特性和动作电流抽检…"。

直流保护电器的安秒特性一般在国家级实验室或检测站进行测试,设备 占地面积大,需要配置专门的充电装置和大电流负载箱,操作复杂;部分运 行单位利用变电站蓄电池组对直流保护电器的级差配合进行试验,但无法准 确测试其电流-动作时间特性。因而造成直流系统投运后,现场检修维护人员 <span id="page-3-0"></span>因不具备相应的测试手段和工具,无法检验直流保护电器的安秒特性是否满 足要求。

服务执线

400-8828-058

根据直流保护电器安秒特性测试的现实状况,本公司推出了一种适合变 电站现场使用、便于携带、自动化程度高的直流断路器安秒特性测试系统, 可以为运行维护部门提供直流保护电器动作特性的测试手段,对直流保护电 器的动作特性以及级差配合进行校验,以便提高直流系统运行的可靠性,保 证电网的安全可靠运行。

本测试系统适用于额定电流 1A~500A 直流断路器的安秒特性测试,并 可用于 6A~100A 直流熔断器的安秒特性测试。

#### 二、产品特点

爱 华能电气

- 1. 仪器既可以单独使用, 也可以与 PC 机联机使用
- 2. 320×240 液晶显示器、高速热敏打印机,人机对话全键盘操作方式, 智能化工作全过程
- 3. 采用电力电子控制技术产生大电流输出,输出电流响应速度快、精度高、 连续可调
- 4. 多个高精度传感器自动切换电流量程和高性能 14 位 AD 采集芯片
- 5. 具有掉电存储功能,可以存 200 组试验数据
- 6. 自动保存设置数据,掉电后开机后显示上一次的设置数据
- 7. 任选安秒动作试验方式和通流不动作试验方式

服务热线:

400-8828-058

企业电话:

027-83309597

公司传真:

027-83309626

- <span id="page-4-0"></span>9. 仪器带有过热、过流、过压保护保护功能
- 10. 仪器抗干扰能力强,电磁兼容性能强

#### 三、技术指标

- 1. 电源输入:220V±10%,频率:50Hz±0.5 Hz;
- 2. 测试电流范围:0—500A;(可扩展至 1000A)
- 3. 测试电流纹波系数:小于 2%;
- 4. 输出电流的稳定性: ≤0.5%;
- 5. 安秒动作试验:

时间记录:0-9.9S;最小时间分辨率:0.1mS;

6. 通流不动作试验:

时间记录: 0-9999S; 最小时间分辨率: 0.1S;

- 7. 环境温度: -20℃至 50℃
- 8. 外形尺寸: 560mm(长)×410mm(宽)×350mm(高);
- 9. 重量:31kg。

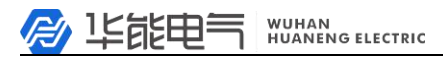

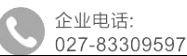

#### <span id="page-5-0"></span>四、试验接线方法

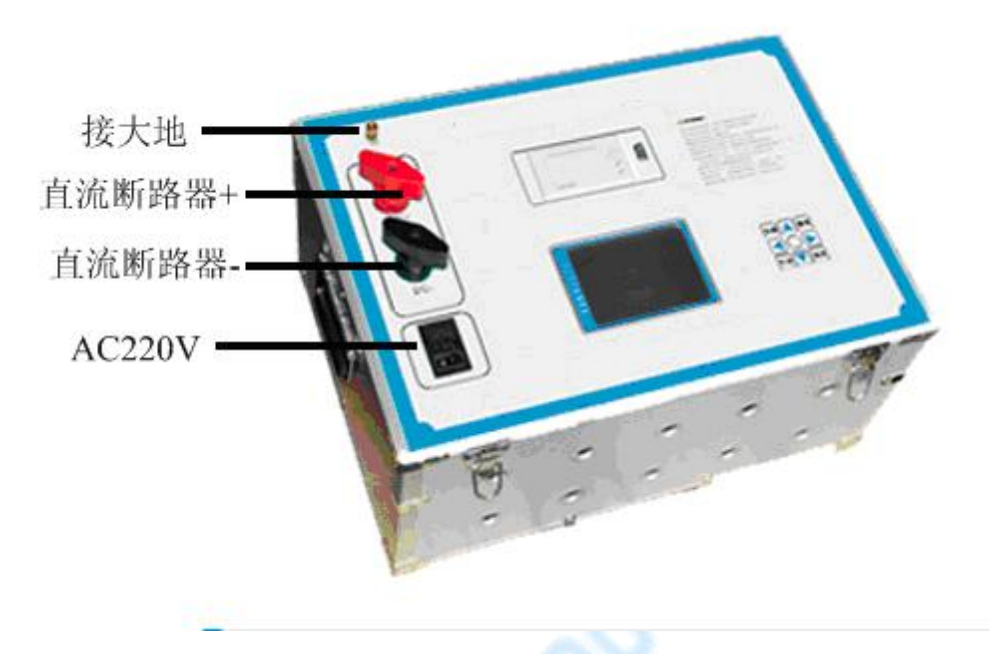

图 1 接线示意图

#### 五、面板结构图

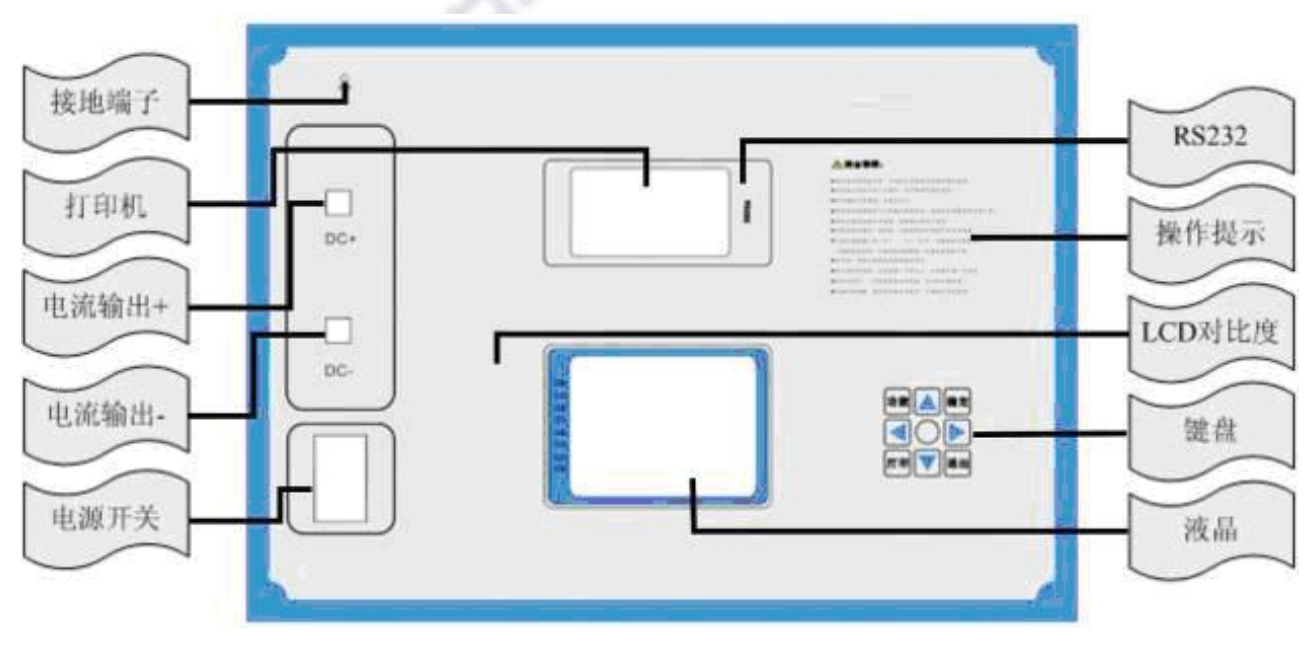

图 2 面板结构图

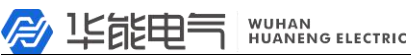

服务热线:

400-8828-058

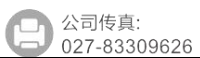

#### <span id="page-6-0"></span>六、使用操作方法

1.开机使用

开机处于"欢迎界面",如图 3:

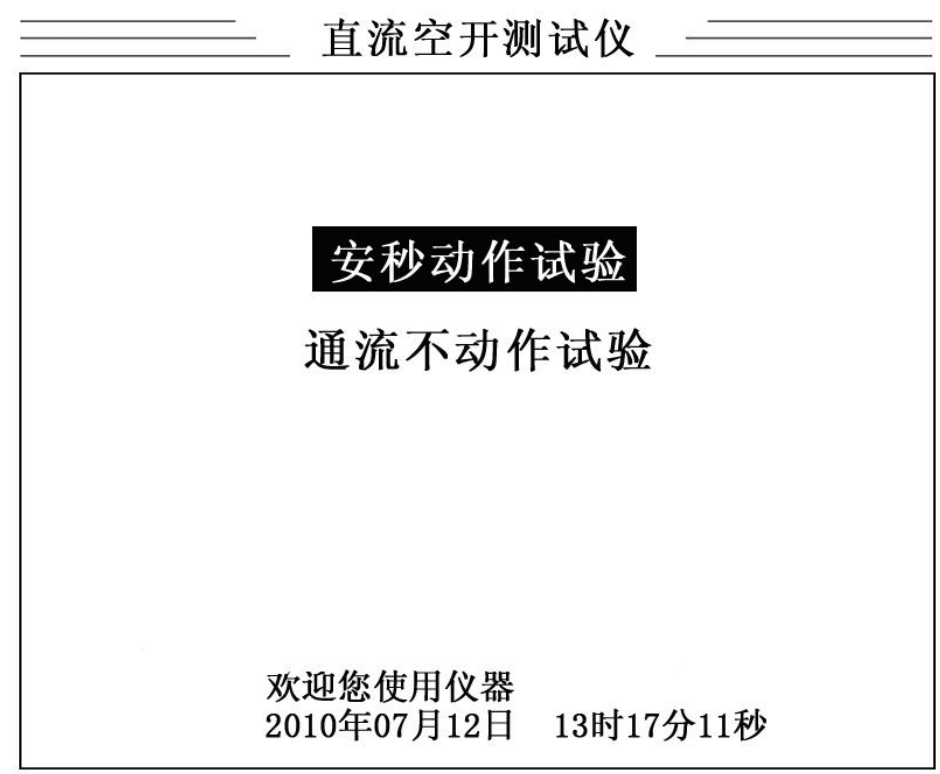

图 3 欢迎界面

根据键盘的示图 4,按上↑、下↓、左←,右→可以切换"安秒 动作试验"或"通流不动作试验"

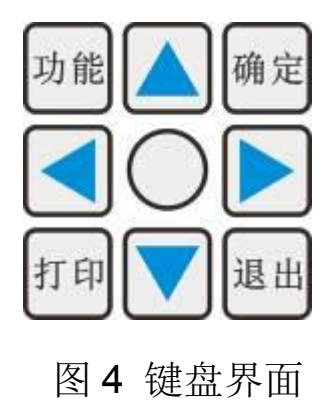

乡 华能电气

企业电话:

027-83309597

选中试验方式后, 按确定可以讲入主界面, 如图 5:

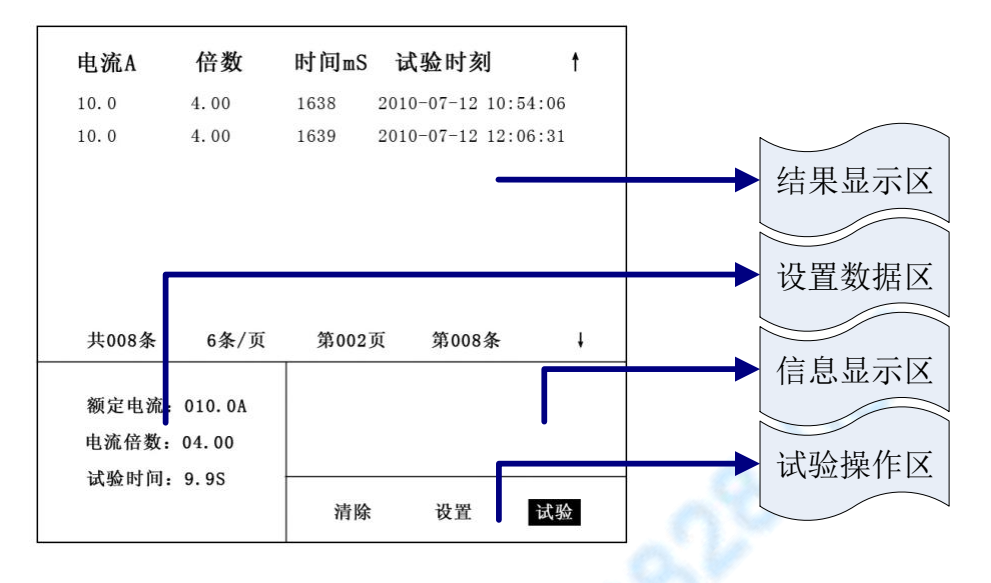

图 5 主界面

结果显示区:以表格方式显示试验结果,标题栏为额定电流、电流倍数、 试验时间、开始试验时刻。中间为试验记录,可以存 200 条。底下为记录显示汇总,有试验记录条数、6条每页,光 标所在哪一页,光标选择第几条。按上↑、下↓键可以移动 选择,选中记录加粗显示。

设置数据区:设置试验中需要的参数数据

额定电流为直流断路器的额定电流

电流倍数为相对额定电流的倍数

试验时间为电流输出的最长时间。

试验操作区:按左←,右→键选择清除、设置、试验。

2. 设置参数

在主界面上,选中"设置",然后按确定后进入设置界面,如图 6:

多 华能电气

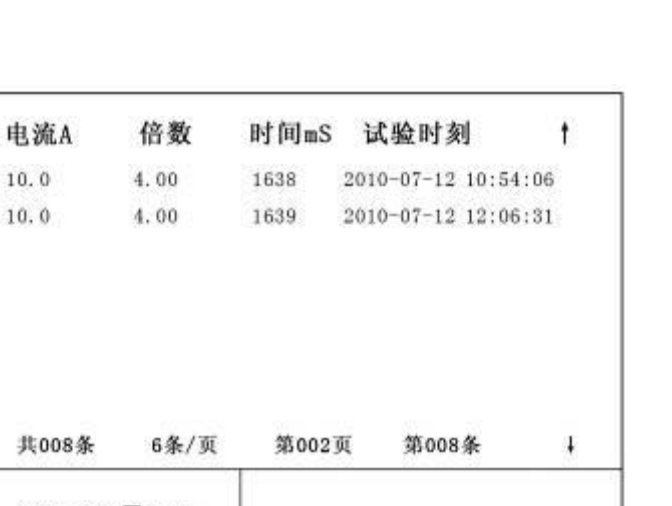

服务热线:

400-8828-058

企业电话:

027-83309597

公司传真:

027-83309626

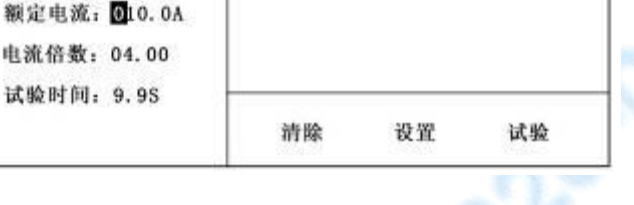

#### 图 6 设置界面

按左←,右→时切换光标移动位置,按上↑、下↓时更改光标位置 数据的值。光标位置和设置的数值全部可以自动循环,前且在使用时有 默认的标准值。如果所有的参数都设置完成,按取消退出设置回到主界 面开始状态。

#### 3.清除与打印

按上↑、下↓键可以移动选择试验记录,按左←、右→键切换光标 移动位置到"清除",按"确定"将删除光标选择的试验记录。

按上↑、下↓键可以移动选择试验记录,按"打印"可以打印输出 选择的试验记录。

4.安秒动作试验

#### 试验前检查:

接地检查——请检验仪器是否可靠接地。

断路器检查——直流断路器是否断开其它的电气连接,是否已经合

027-83309597

闸。

连接检查——本装置输出的是 0-500A 的直流电流,务必把每一接触 点接牢扭紧。

#### 试验过程:

首先设置额定电流、电流倍数、试验时间。输出电流 = 额定电 流 X 电流倍数不能超过 500, 试验时间不超过 9.9S。接着选中"试验" 后按确定,选择"开始"后按确定将输出电流,如图 7:

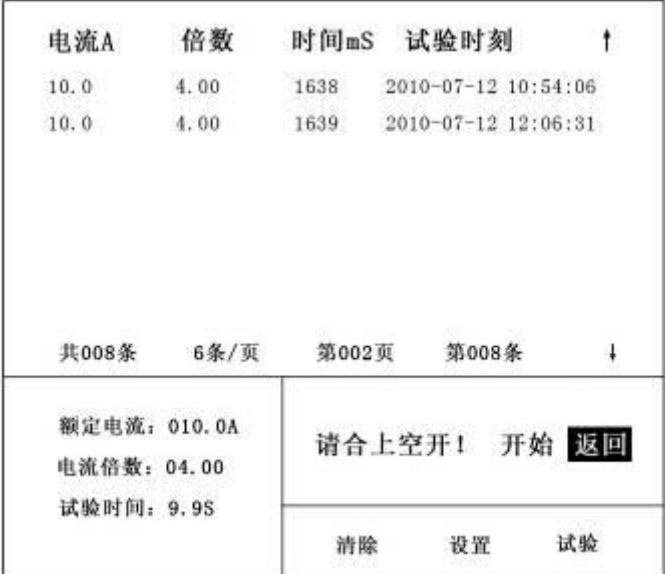

#### 图 7 安秒动作试验

系统在电流输出时开始计时,过程中自动捕捉直流断路器的跳闸状态 为结束时间,结束时间与开始时间差为通流试验时间。

电流输出过程中按取消键,可以退出试验;根据设置的试验时间,计 时到了也退出试验,通流试验时间>结束时间与开始时间差。

试验结束后,系统自动断开输出电流,并存储试验数据,在试验结果 区可以看到一条新的试验记录。

027-83309597

5.通流不动作试验

#### 试验前检查:

接地检查——请检验仪器是否可靠接地。

断路器检查——直流断路器是否断开其它的电气连接,是否已经合 闸。

连接检查——本装置输出的是 0-500A 的直流电流, 务必把每一接触 点接牢扭紧。

#### 试验过程:

首先设置额定电流、电流倍数、试验时间。输出电流 = 额定电 流 X 电流倍数不能超过 500, 试验时间不超过 9999S。接着选中"试验" 后按确定,选择"开始"后按确定将输出电流,如图 7:

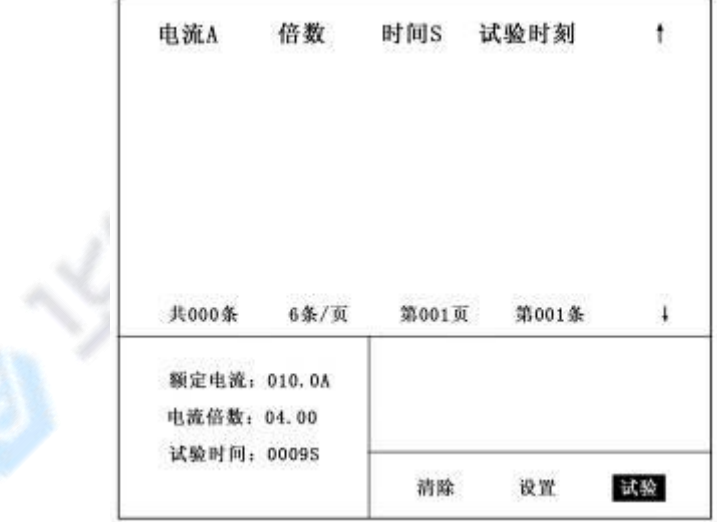

图 8 通流不动作试验

系统在电流输出时开始计时, 过程中自动捕捉直流断路器的跳闸状态 为结束时间,结束时间与开始时间差为通流试验时间。

电流输出过程中按取消键,可以退出试验;根据设置的试验时间,计

试验结束后,系统自动断开输出电流,并存储试验数据,在试验结果 区可以看到一条新的试验记录。

服务热线:

400-8828-058

企业电话:

027-83309597

公司传真:

027-83309626

5.功能选择

按键盘上的"设置"就进入功能界面,如图 9:

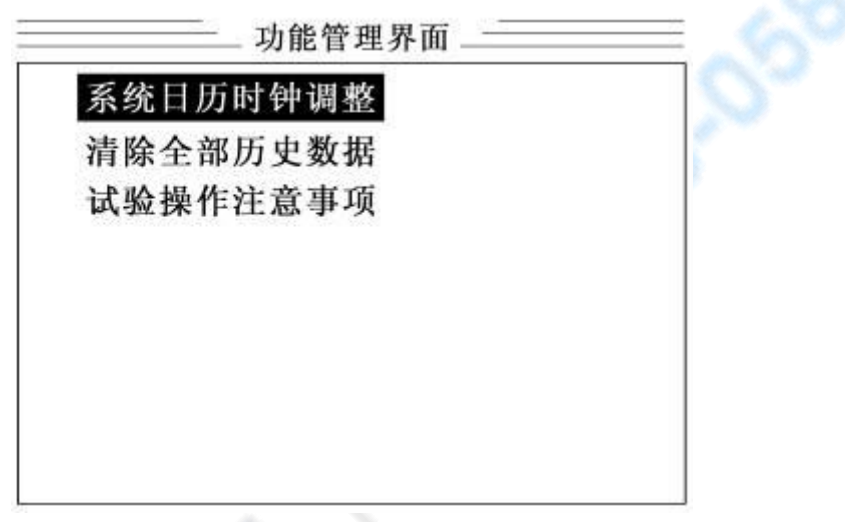

图 9 功能界面

进入功能界面后,可以选择 "系统日历时钟调整"、"清除全部历史 数"、"试验操作注意事项"等界面。

系统日历时钟调整: 设置时钟的时间, 为试验数据提供时间依据。 清除全部历史数:清除仪器存储器中所有的试验数据。

试验操作注意事项:为用户提供一些操作规范和安全注意事项。

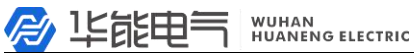

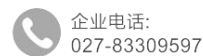

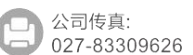

### <span id="page-12-0"></span>七、**PC** 机联机使用方法

#### 1.仪器与 PC 机联机

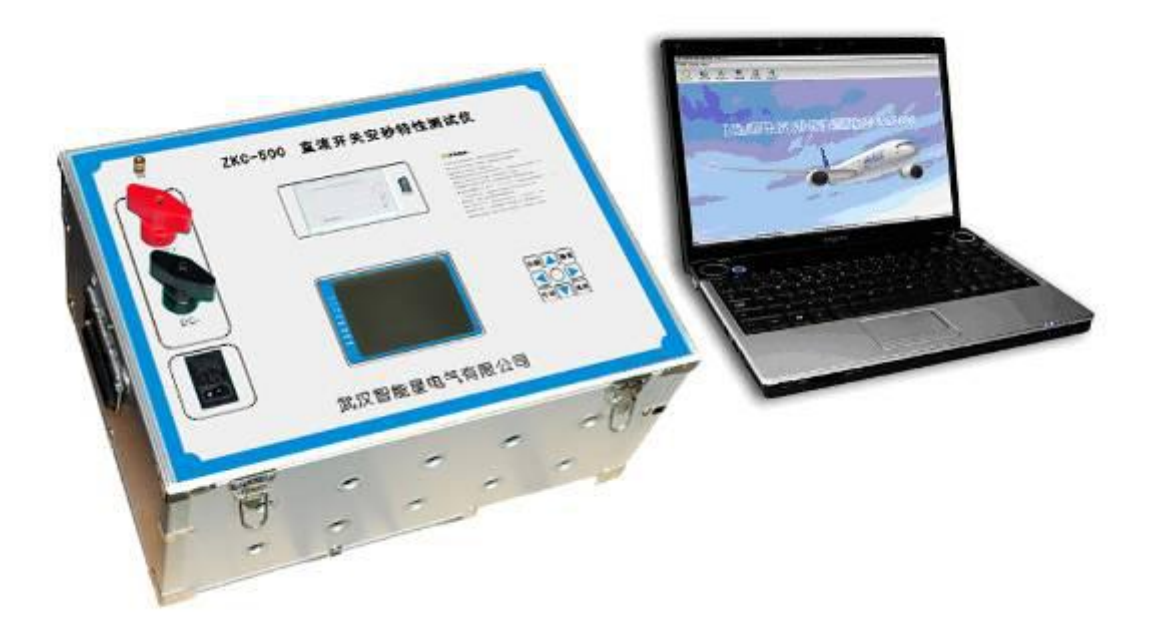

图 10

仪器与 PC 机之间通过 RS232 线相连。如果 PC 机不带串口, 本公司将 提供 USB-RS232 连接线。

2.PC 机软件配置

将光盘打开后,可以看到一个"HYG-500 上位机"文件夹,将其拷贝到 PC 机的根目录中, 打开此文件夹, 如图 11:

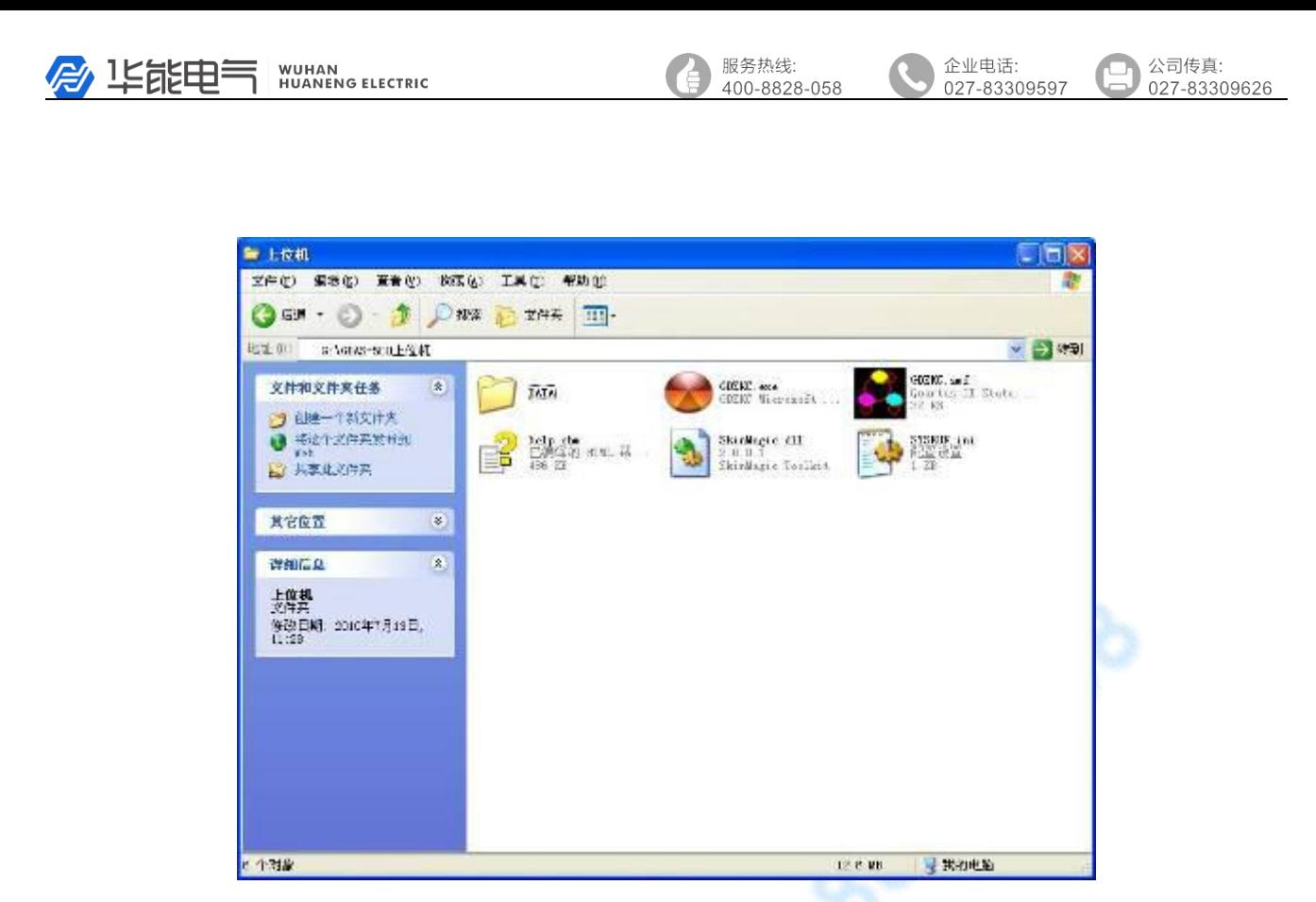

图 11

其中"HYG.exe"是本系统的主执行文件, "DATA"文件夹为试验数据 目录,试验数据以时间为文件名存储。导出的 EXCEL 格式的数据也放在此 文件夹。

双击"HYG.exe"执行文件,打开主界面,如图 12:

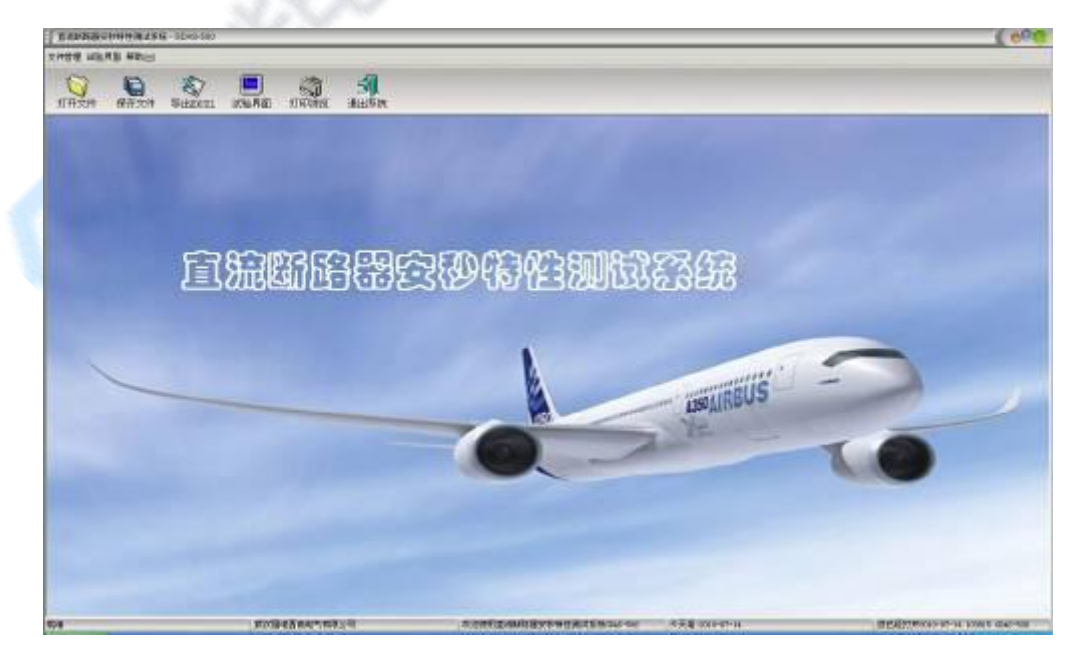

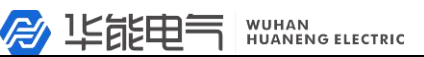

#### 公司传真: 027-83309597 027-83309626

企业电话:

#### 图 12 PC 主界面

服务热线:

400-8828-058

#### 3.软件使用

(1)打开文件:打开以前的数据文件,可以添加试验记录,或进行打印。

(2)保存文件:保存试验数据为数据文件,可以在 PC 机存储。

(3) 导出 EXCEL: 可以导出当前的数据为 EXCEL 文件, 文件内容如图

13:

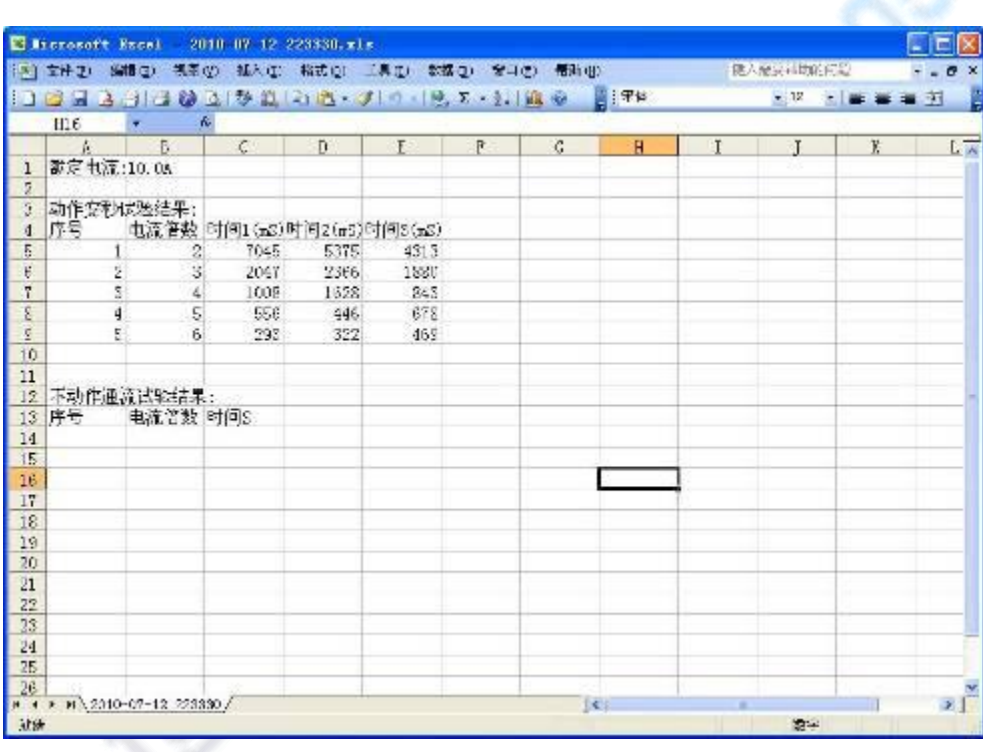

图 13 and the contract of the contract of the contract of the contract of the contract of the contract of the contract of the contract of the contract of the contract of the contract of the contract of the contract of the c

(4) 打印预览: 可以查看当前试验数据的报表, 如图 14:

图 14 and the contract of the contract of  $\mathbb{R}$ 

(5)试验界面:进行与仪器联机,进行试验操作,并导入试验数据。

(6)退出系统:

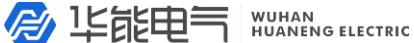

可以退出本系统软件。

(7) 打开"帮助"菜单,选择"帮助文档"可以打开帮助文档的电子版。

直流断路器安秒特性测试系统/试验打印单

文件名:2010-07-12 223307 打印时间:2010-07-14 10:40:22 数定电流:10.0A 动作发动试验边果:<br>| 序号 | 倍数 。<br>不动作通流试验的果:<br>- 中号 倍数 时间伤 时间165)时间2(65)时间3(65)  $2.00$ 7045 E376 4313 2047  $776.$ 1880  $7.00$  $\frac{4.00}{5.00}$ 843<br>678 1008 1826 658  $446$  $\overline{4}$  $6.00$ 293 322 469 œ .00  $\frac{1}{2}$ ÿ 0 1 2 3 4 5 6 7 8 9 10 11 12 13 14 15

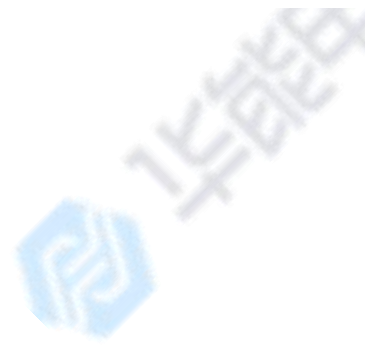

4.试验方法

打开"试验界面",如图 15:

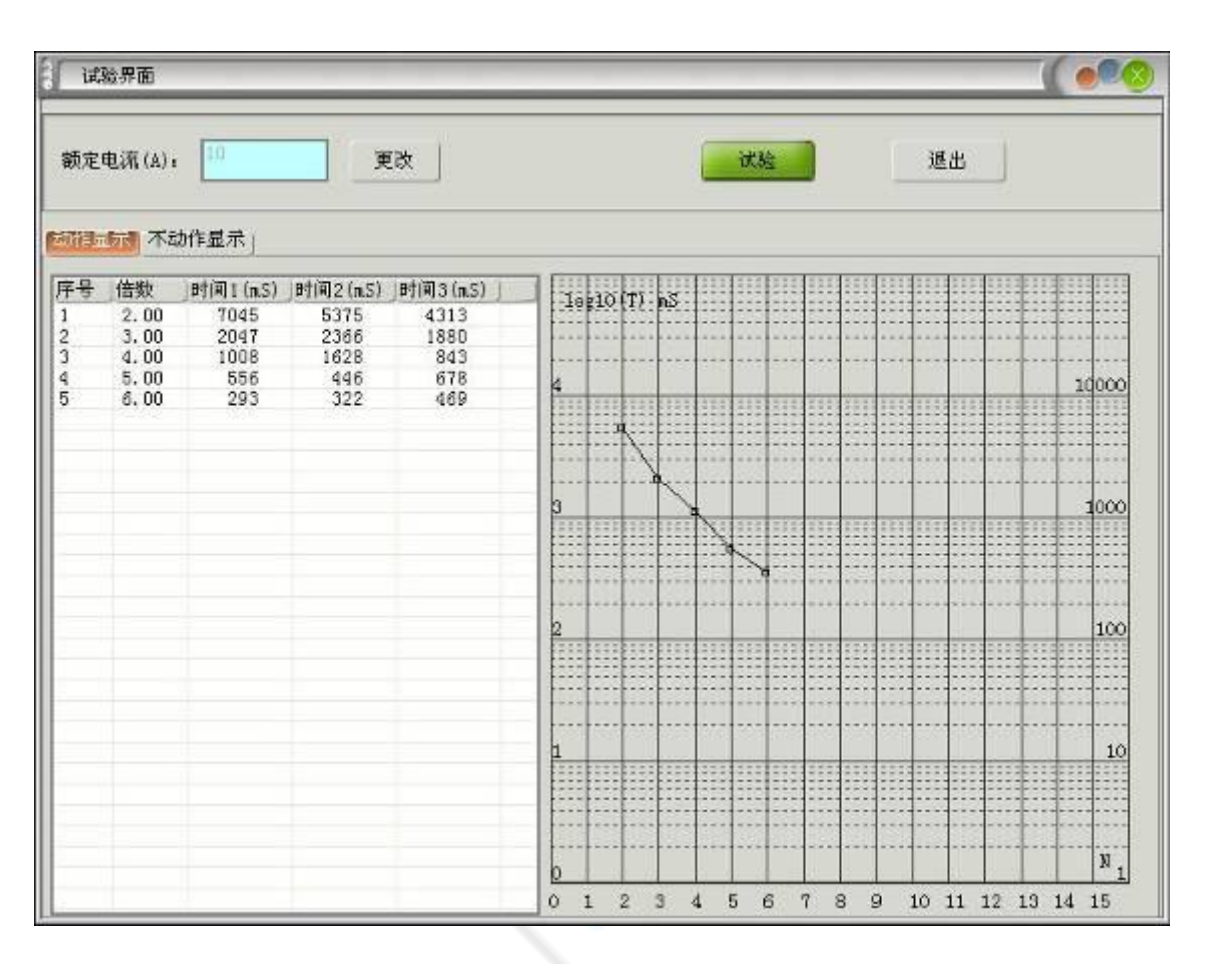

服务热线:

400-8828-058

企业电话:

027-83309597

公司传真:

027-83309626

图 15 试验界面

- (1) 一个试验数据文件只包含一个直流断路器的试验数据,因此额定电 流是不变的,试验首先设置额定电流。额定电流改变,将认为已经 更换了新的直流断路器,系统将会清空以前的试验记录。
- (2) 按"动作显示"将显示本直流断路器的安秒动作试验数据,左边是 数据形式,右边为数据曲线。按"不动作显示"将显示通流不动作 试验数据。
- (3) 按"试验",将弹出试验命令界面,如图 16:

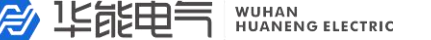

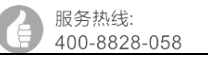

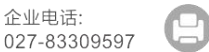

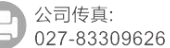

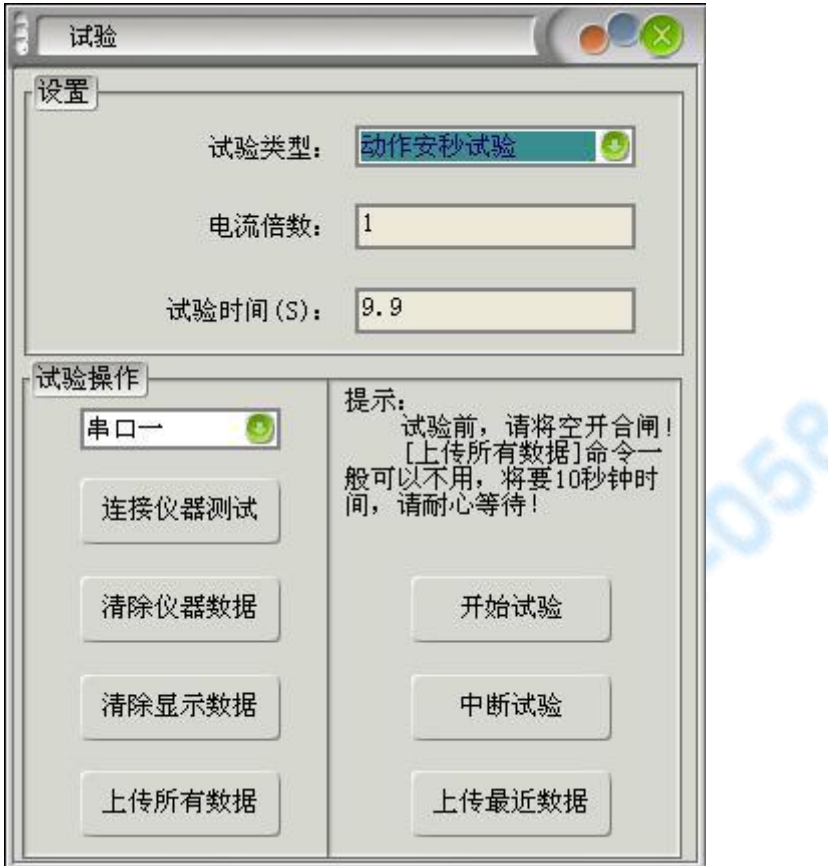

图 16 试验命令界面

试验前,请按仪器单独使用时一样,必须进行相关检查。闭合直流断路 器,连接好串口线。

设置好此界面中的配置数据, 选择串口号, 按"连接仪器测试"按钮测 试 PC 机和仪器是否联通。

连接仪器测试成功后, 按"开始试验"按钮, 仪器将进行试验并输出电 流,直到试验结束,如果过程中要停止试验,可以按"中断试验"按钮。

试验结束后,请按"上传最近数据"按钮,将会把刚才的试验数据传上 来,并在试验界面中显示出来。

"清除仪器数据"、"清除显示数据"、"上传所有数据"不经常使用。 "清除仪器数据"为清除仪器存储器中的试验数据。"清除显示数据"为清

027-83309597

<span id="page-18-0"></span>除试验界面中的数据。"上传所有数据"为将仪器中所有的试验数据上传上 来,存放到试验界面中。"上传所有数据"花费10 秒钟的时间,请耐心等 待。

服务执线

400-8828-058

#### 八、注意事项

- 1. 打开电源开关之前,应先将电流调节钮按逆时针调至"零位"。
- 2. 仪器应放置于干燥、通风,无腐蚀性气体的室内。
- 3. 请不要私自拆卸、分解或改造仪器,否则有触电的危险。
- 4. 请不要私自维修仪器或自主改造、加工仪器,否则仪器不在质保之 列。
- 5. 为发挥本产品的优秀性能,在使用本公司产品前请仔细阅读使用说明 书。

#### 九、运输、贮存

#### ■运输

设备需要运输时,建议使用本公司仪器包装木箱和减震物品,以免在运 输途中造成不必要的损坏,给您造成不必要的损失。

设备在运输途中不使用木箱时,不允许堆码排放。使用本公司仪器包装 箱时允许最高堆码层数为二层。

运输设备途中,仪器面板应朝上。

#### ■贮存

设备应放置在干燥无尘、通风无腐蚀性气体的室内。在没有木箱包装的

设备贮存时,面板应朝上。并在设备的底部垫防潮物品,防止设备受潮。

服务热线:

400-8828-058

企业电话:

027-83309597

公司传真:

027-83309626